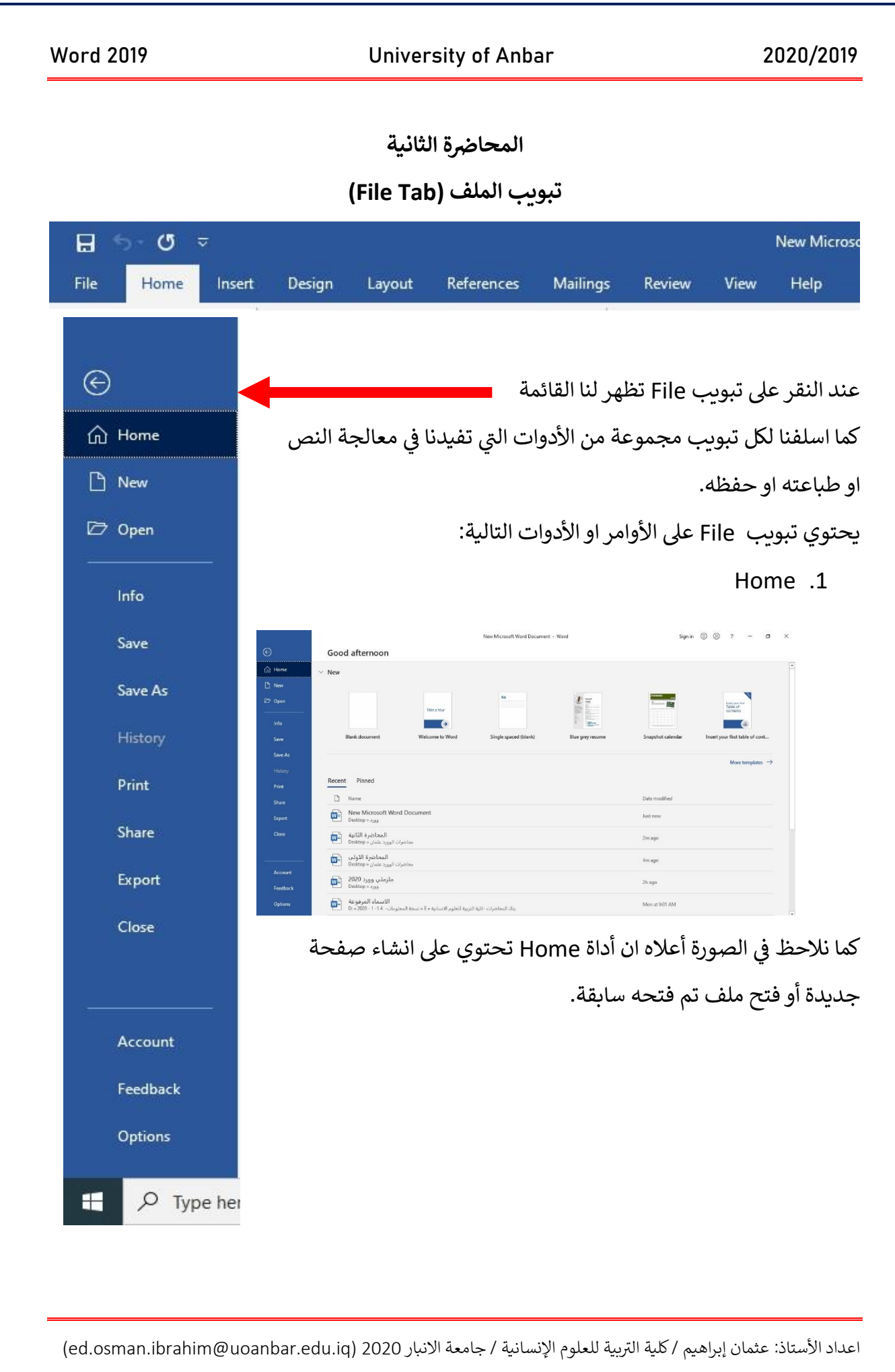

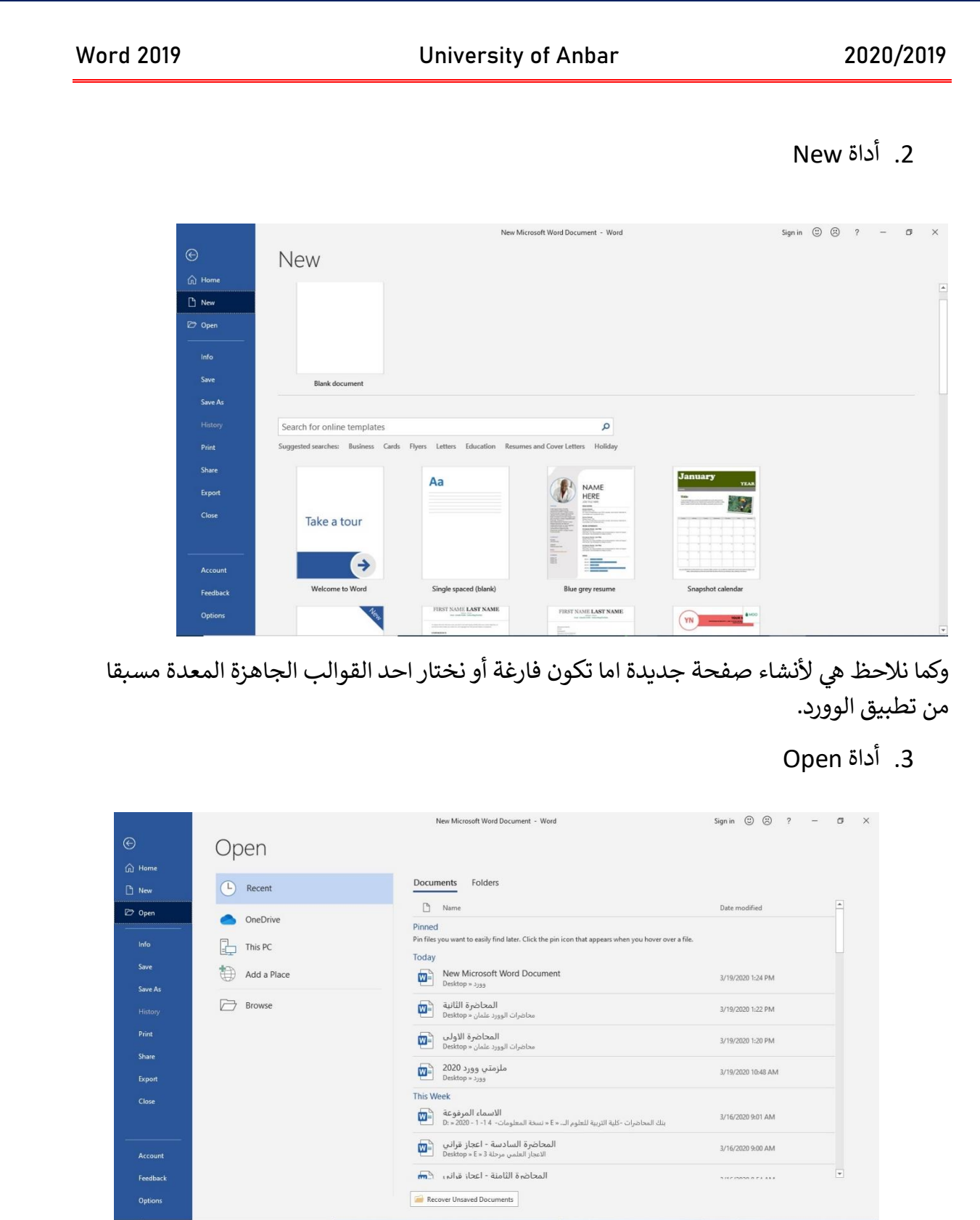

أداة Open هي لفتح ملف موجود مسبقا على الحاسبة في جزء من تقسيمات القرص الصلب او يكون ي : ي : نت ف الملف مخزن عىل االنت Drive او ملف مفتوح حاليا.

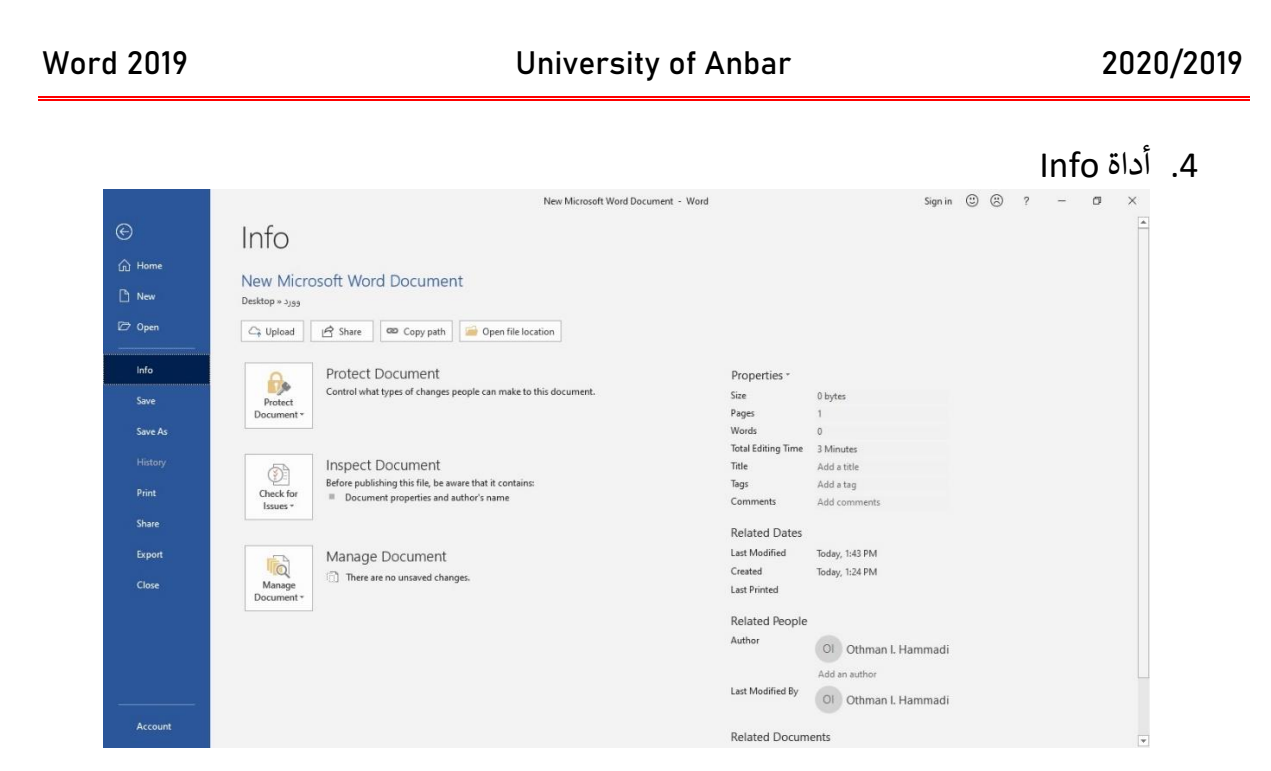

أداة Info كما نرى هي لعرض معلومات الملف مثل اسمه وحجمه واحصائيات الملف على كم صفحة يحتوي وعدد الكلمات وكذلك معلومات تاريخ انشاء الملف وتاريخ التعديل عليه ومتى تم طباعته وأيضا تحتوي الأداة على حماية الملف أي جعله للقراءة فقط او للتعديل عليه.

.5 أداة Save

تعمل تلك الأداة على حفظ التغيرات التي أجريت على الملف بدون تغير اسمه او مكان تخزينه. ي

Save as أداة .6

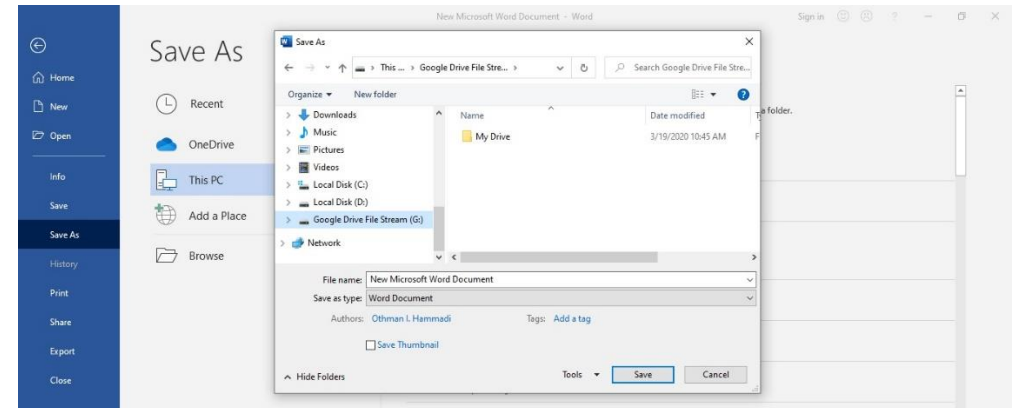

هذه الأداة تعمل على حفظ التعديلات التي أجريت على النص كما في الأداة السابقة Save مع إمكانية ي ֦֧֦֧֦֧֦֧֦֧֦֧֦֧֧֦֧֦֧ׅ֚֚֡֜֜֜֓֜֜֜֜֜֞֓֡֡֬֜֓֡֬ اجراء التا<mark>لي:</mark>

1. تغير اسم الملف كما نلاحظ في الصورة اعلاة من الامر File name يمكن كتابة اسم جديد : للملف بدل الاسم الموجود (New Microsoft Word Document).

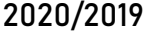

## Word 2019 **University of Anbar**

- 2. تغير مكان الملف من الامر This PC تنبثق نافذة ونختار المكان الجديد لخزن الملف سوتء سب على نفس الجهاز او في ذاكرة متحركة خارجية (Flash Memory) او في قرص صلب "<br>كان على نفس الجهاز او في ذاكرة متحركة خارجية (Flash Memory) او في قرص صلب ي ي ֦֧֦֧֦֧֦֧֦֧֦֧֦֧֦֧֦֧֦֧֦֧ׅ֚֡֜֜֜֜֜֜֜֜֞֓֡֡֬֜֓֡֬ .<br>خارجي او داخل قرص مضغوط CD او على الانترنت. ي
	- 3. تغير امتداد الملف

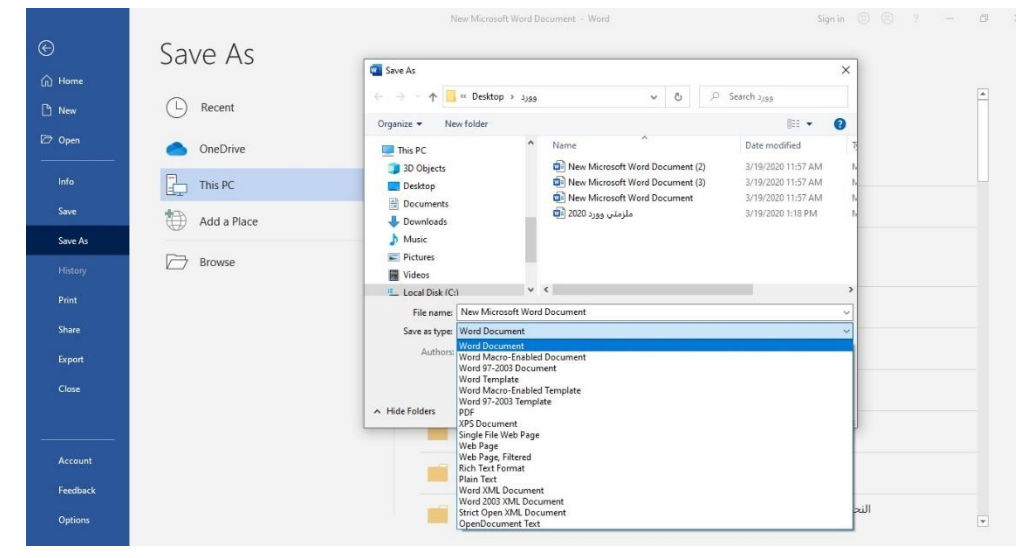

كما نشاهد في الصورة اعلاة لتغير امتداد الملف نختارة من الامر Save as type ثم تظهر لنا عدة ي : ملفات أخرى لتحويل ملف الوورد الحالي الذي امتداده او صيغته (Docx) الى ملفات أخرى بامتدادات معينه كما تظهر لنا الصورة, مثل ان يكون ال ملف PDF.

وملفات pdf لا غنى عنها في قراءة النصوص ونحصل عليها من برامج معالجة النصوص مثل وورد : وغيرها ثم تحويلها الى امتدادات pdf. ويكمن الفرق بيم ملفات الوورد و ملفات pdf بالتالي:

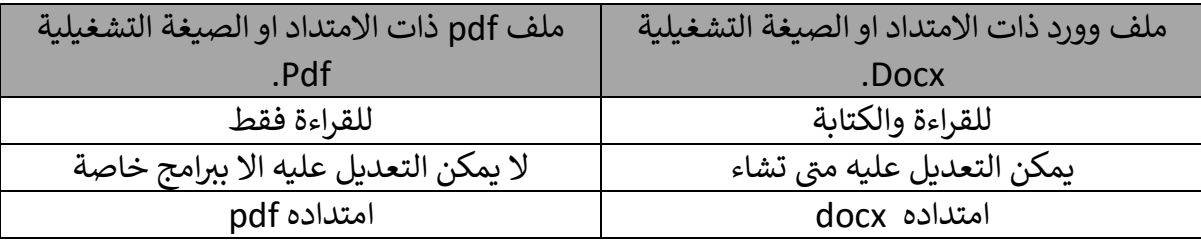

اذن هنالك فرق بين الاداتين save as و save as ويكمن بالتالي: .

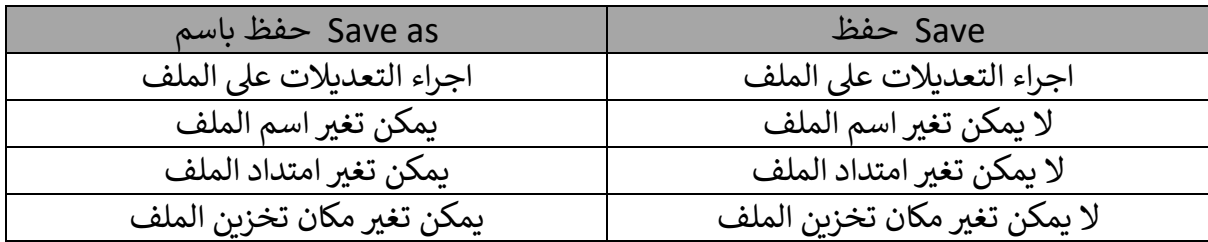

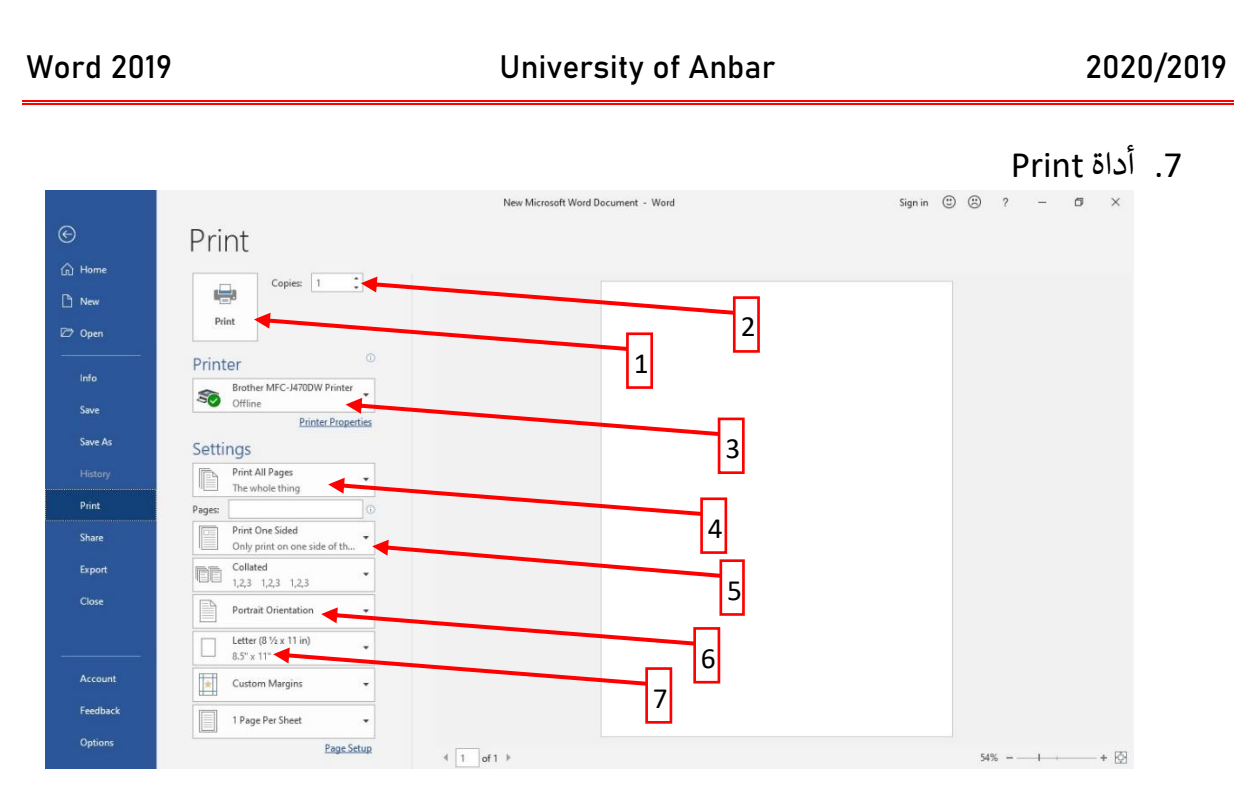

الأداة Print هي لطباعة الملف وتحتوي على الأوامر التالية كما مرقمة في الصورة أعلاه: ֦֧֦֧֦֧֦֧֦֧֦֧֦֧֚֚֡֜֜֓֡֜֜֜

- .1 للطباعة
- .2 عدد الصفحات لكل ورقة من الملف
- 3. هنا نختار اسم الطابعة اذاكانت لدينا اكثر من طابعة معرفة على الجهاز
- 4. هل نختار جميع صفحات الملف او ننقر عليه لاختيار عدد معين من صفحات الملف لطباعتها
	- .5 هل الطباعة تتم عىل وجه واحد من الورقة اوكال الوجهري
		- 6. هل طباعة الورقة بشكل عمودي او افقي
- 7. قياس الورقة هل A4 او A5 او Letter او غيرها وهي احجام الورق المتعارف عليها عالميا.
	- 8. أداة Close وهي للخروج من الملف.

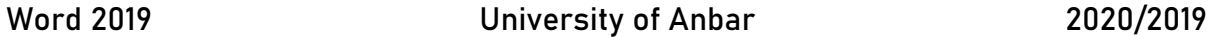

## .9 أداة Options

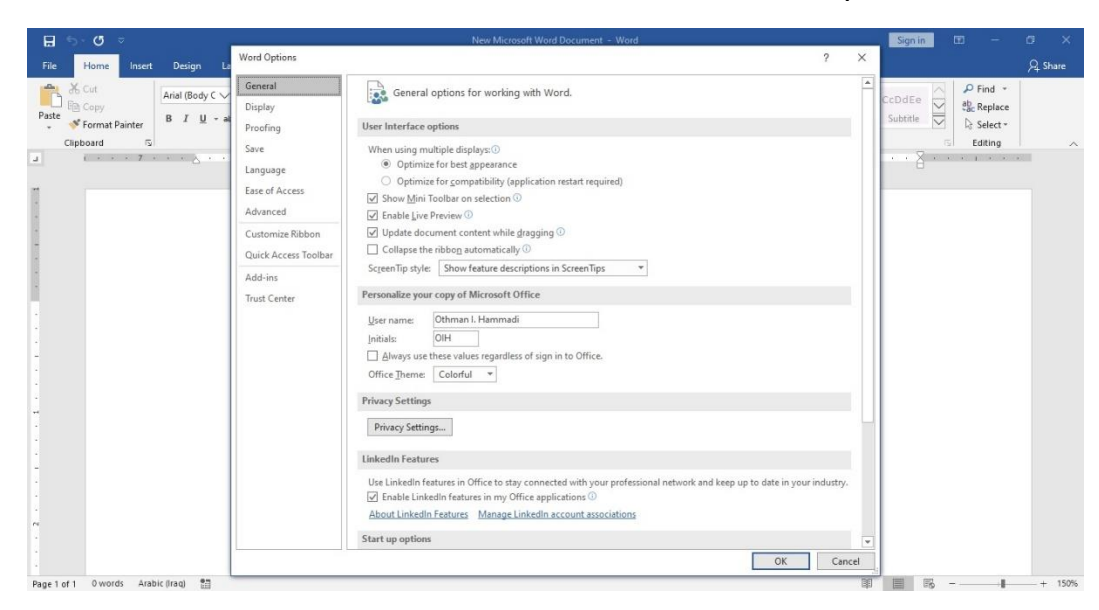

تستخدم هذه الأداة في تغير اعدادات الملف. ي :

**رضة القادمة المحا اىل اللقاء ف ي ر**

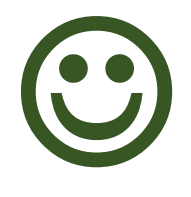